# **Manipulation de données avec dplyr**

Vincent Guillemot

#### **Avant toutes choses**

- On crée un projet **·**
- On crée un script **·**
- On charge les données fruits **·**

library(dplyr) fruits <- readxl::read\_excel("fruits.xlsx")

#### **Comment créer une nouvelle colonne ?**

Par sécurité : je crée une copie de mes données

fruits2 <- fruits

On utilise le plus souvent l'opérateur \$ :

fruits2\$Sucres\_ratio <- fruits2\$Sucres / 100

## **Le principe de l'ajout de colonne**

Sur un tableau tab, je souhaite ajouter la colonne A :

tab\$A <- nouvelles valeurs

Attention :

- Si la colonne A existe déjà, les valeurs sont écrasée **·**
- Si les nouvelles valeurs ne sont pas de la bonne longueur, elles sont **·** recyclées
- Sans rien dire pour les data.frame, avec une erreur pour les tibble **·**

#### **Exemple d'erreur**

fruits2\$recyclage  $\leq$   $\leq$   $(0, 1)$ 

```
Erreur : Assigned data c(0, 1) must be compatible with existing data.
x Existing data has 51 rows.
x Assigned data has 2 rows.
i Only vectors of size 1 are recycled.
Run `rlang::last error()` to see where the error occurred.
```
#### **Exemple d'horreur !**

mtcars2 <- mtcars mtcars2\$recyclage <- c(0, 1) mtcars2\$recyclage *#> [1] 0 1 0 1 0 1 0 1 0 1 0 1 0 1 0 1 0 1 0 1 0 1 0 1 0 1 0 1 0 1 0 1*

# **Le tydiverse**

### **Enchaîner les commandes avec magrittr**

**·** On utilise un opérateur

 $8 > 8$ 

- Avant : f(g(x)) **·**
- Après : g(x) %>% f() **·**

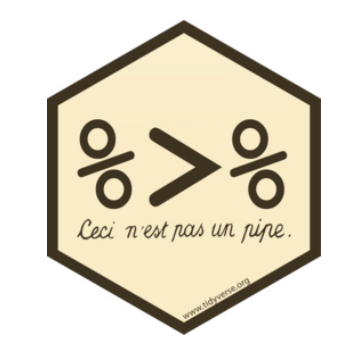

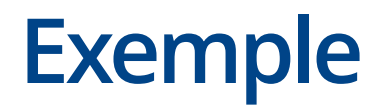

*## Histogramme* hist(fruits\$Energie) library(magrittr) fruits\$Energie %>% hist()

#### **Histogram of fruits\$Energie**

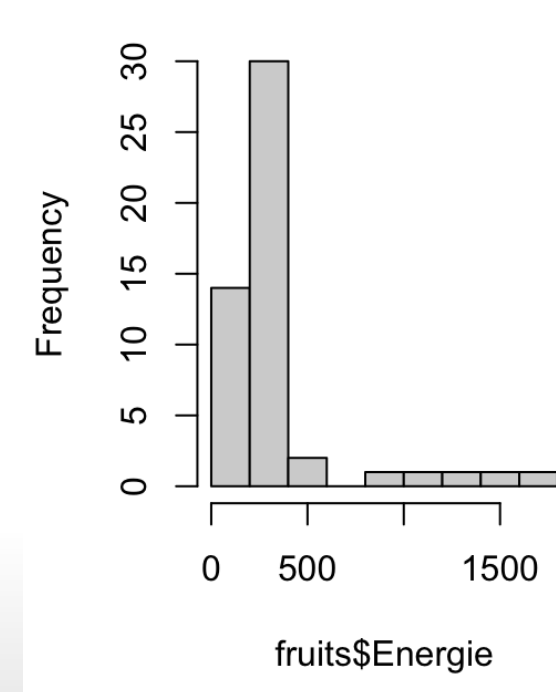

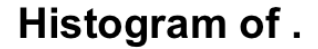

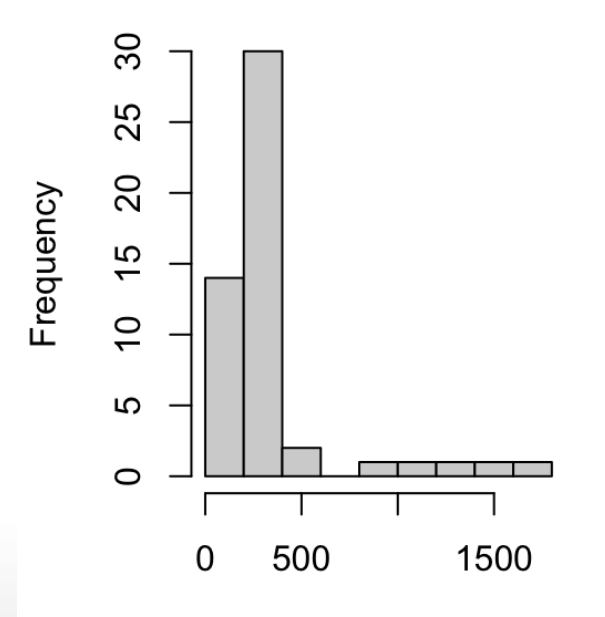

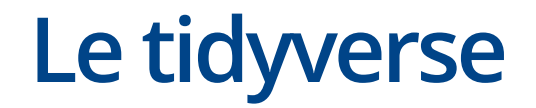

## **Charger les packages**

Charger le package dplyr…

library(dplyr) *# ou require(dplyr)*

Ou bien charger tidyverse…

library(tidyverse)

… mais cela chargera d'autres packages en plus

#### **Le format"tibble"**

fruits

Les données sont au format "tibble" : c'est comme des "data-frames" mais en mieux !

*#> # A tibble: 51 × 18 #> nom groupe Energie Eau Proteines Glucides Lipides Sucres Fructose Fibres #> <chr> <chr> <dbl> <dbl> <dbl> <dbl> <dbl> <dbl> <dbl> <dbl> #> 1 Abricot crus 194 87.1 0.81 9.01 0.25 6.7 1.3 1.7 #> 2 Abricot secs 1010 24.7 2.88 59.1 0.5 34.3 10.6 8.3 #> 3 Ananas exoti… 304 81.3 0.94 15.1 0.25 14.9 2.8 2.4 #> 4 Banane exoti… 383 75.8 1.06 19.7 0.25 15.6 3.8 2.7 #> 5 Canneberge secs 1410 14.6 0.25 76.4 1 72.8 28.4 5.7 #> 6 Cerise crus 235 85.7 0.81 13 0.25 10 4.6 1.6 #> 7 Citron crus 118 91.3 0.25 1.56 0.25 0.8 0.4 0.25 #> 8 Clementine crus 200 87 0.81 9.17 0.25 8.6 1.5 1.7 #> 9 CompoteMult… compo… 279 82.9 0.25 15.3 0.08 14.6 6.92 1.6 #> 10 CompotePomme compo… 432 72.9 0.23 24.4 0.21 20.7 7.9 1.53 #> #* ℹ *41 more rows*

*#> #* ℹ *8 more variables: Calcium <dbl>, Magnesium <dbl>, Phosphore <dbl>,*

*#> # Potassium <dbl>, Zinc <dbl>, BetaCarotene <dbl>, VitamineE <dbl>, VitamineC <dbl>*

### **Les fonctions de dplyr**

Nous allons voir ensemble quelques fonctions très pratiques de la librairie dplyr.

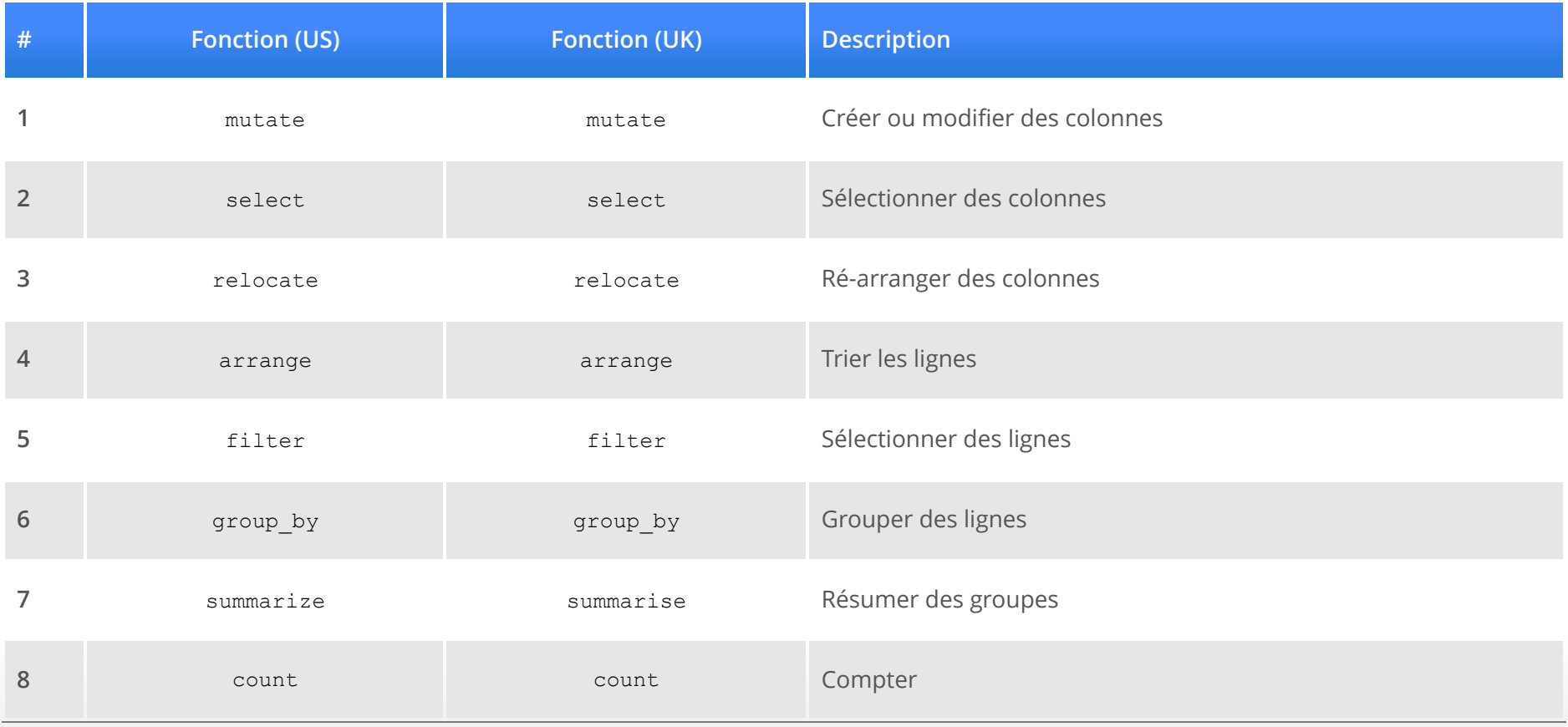

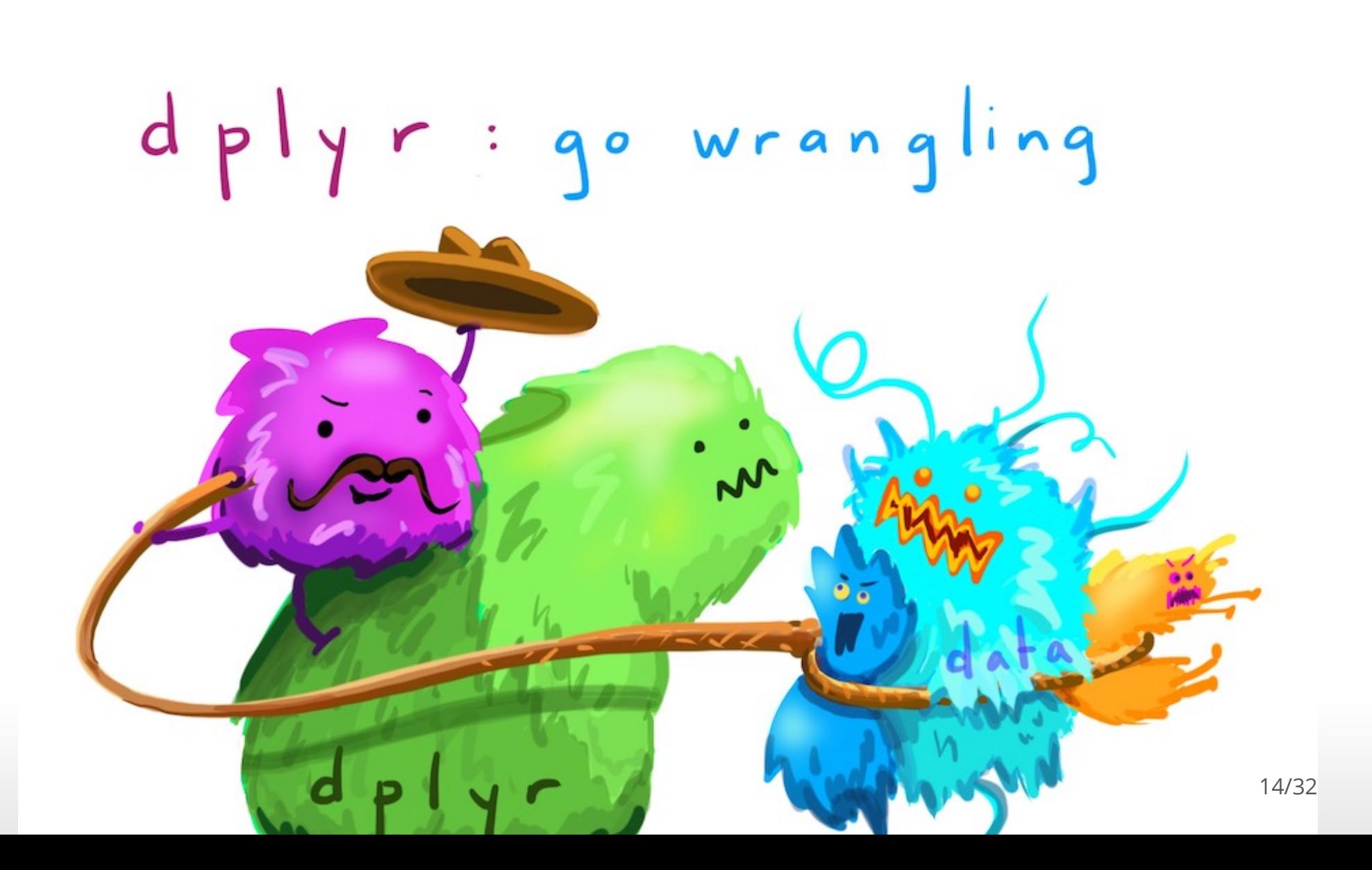

### **Créer ou modifier des colonnes**

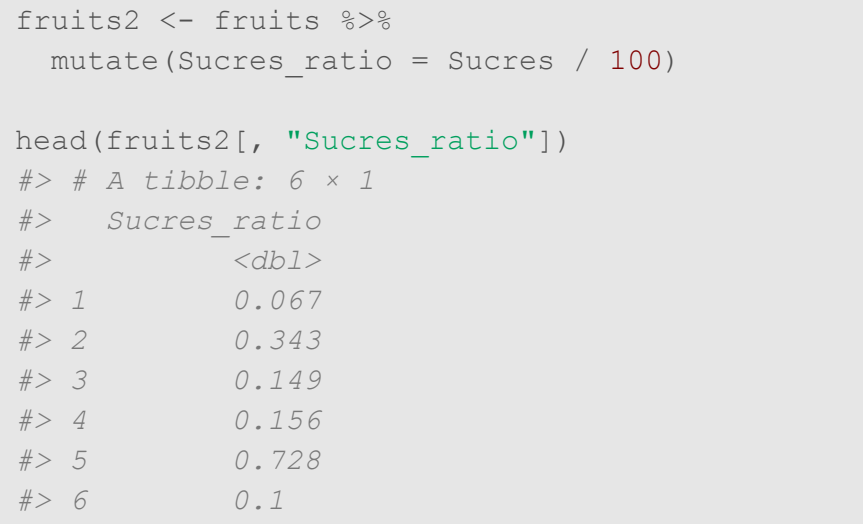

Avec la fonction mutate. Avec les fonctions classiques.

fruits2 <- fruits fruits2\$Sucres\_ratio < fruits2\$Sucres / 100 head(fruits2[, "Sucres ratio"]) *#> # A tibble: 6 × 1 #> Sucres\_ratio #> <dbl> #> 1 0.067 #> 2 0.343 #> 3 0.149 #> 4 0.156 #> 5 0.728 #> 6 0.1*

### **Sélectionner des colonnes**

Avec la fonction select. Avec les fonctions classiques.

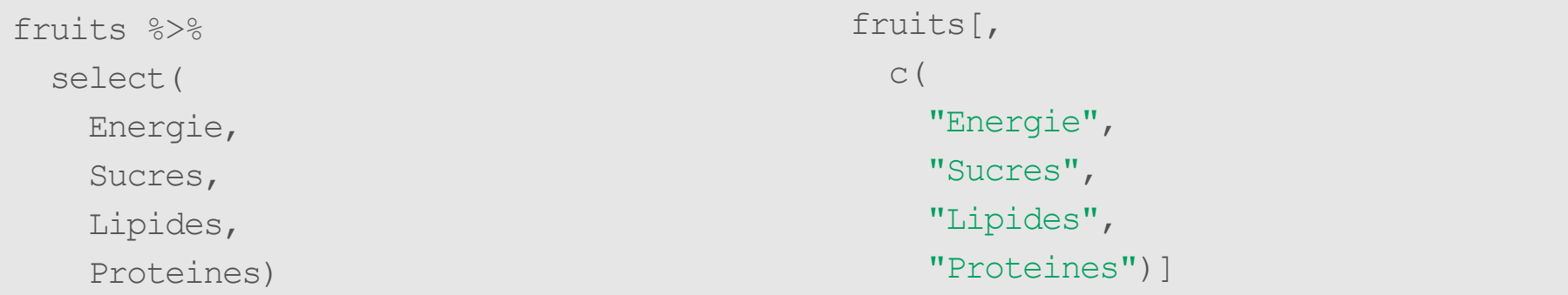

### **Sélectionner des colonnes - bis**

la fonction select est très versatile !

fruits %>% select(Energie: Proteines, - Eau)

On peut sélectionner des plages entières de colonnes sur la base de leurs noms, en enlever avec le -, combiner tout cela avec la fonction c()… ou pas !

**Attention, la flexibilité a un coût !**

### **Trier des lignes**

#### Avec les fonctions arrange et desc. Avec les fonctions classiques

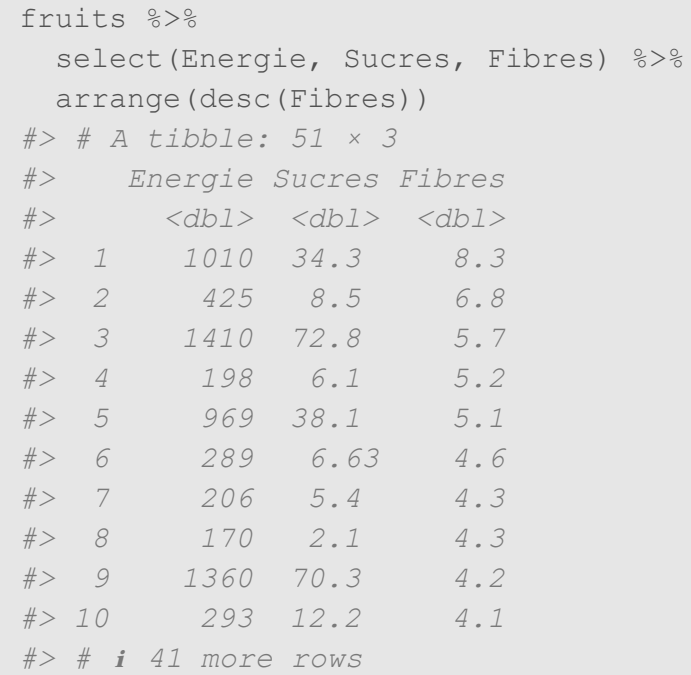

#### fruits[

 order(fruits\$Fibres, decreasing = TRUE), c("Energie", "Sucres", "Fibres")] *#> # A tibble: 51 × 3 #> Energie Sucres Fibres #> <dbl> <dbl> <dbl> #> 1 1010 34.3 8.3 #> 2 425 8.5 6.8 #> 3 1410 72.8 5.7 #> 4 198 6.1 5.2 #> 5 969 38.1 5.1 #> 6 289 6.63 4.6 #> 7 206 5.4 4.3 #> 8 170 2.1 4.3 #> 9 1360 70.3 4.2 #> 10 293 12.2 4.1 #> #* ℹ *41 more rows*

## **Sélectionner des lignes**

fruits %>% filter(Sucres > 60) *#> # A tibble: 2 × 18 #> nom groupe Energie Eau Proteines Glucides Lipides Sucres Fructose Fibres Calcium #> <chr> <chr> <dbl> <dbl> <dbl> <dbl> <dbl> <dbl> <dbl> <dbl> <dbl>* #> 1 Cann... secs 1410 14.6 0.25 7 *#> 2 Rais… secs 1360 16 3 73.2 0.9 70.3 36 4.2 54 #> #* ℹ *7 more variables: Magnesium <dbl>, Phosphore <dbl>, Potassium <dbl>, Zinc <dbl>,*

#### Avec la fonction filter. Avec les fonctions classiques.

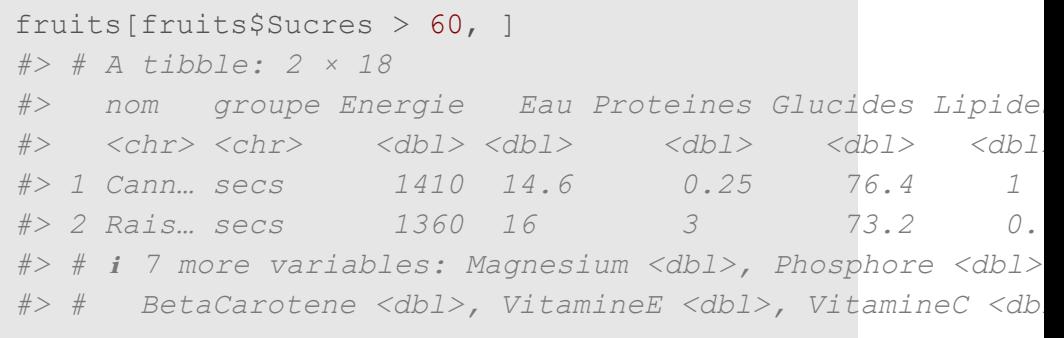

*#> # BetaCarotene <dbl>, VitamineE <dbl>, VitamineC <dbl>*

## **Sélectionner des plages de lignes**

#### Avec la fonction slice. Avec les fonctions classiques.

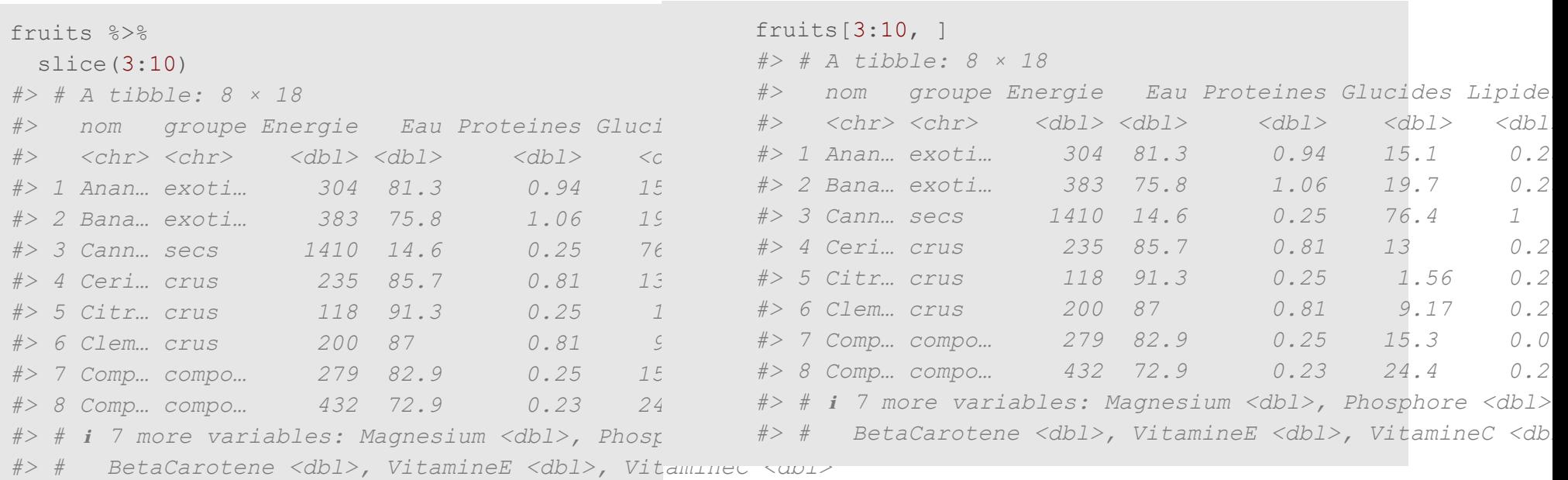

### **Grouper des lignes**

#### Avec la fonction group\_by :

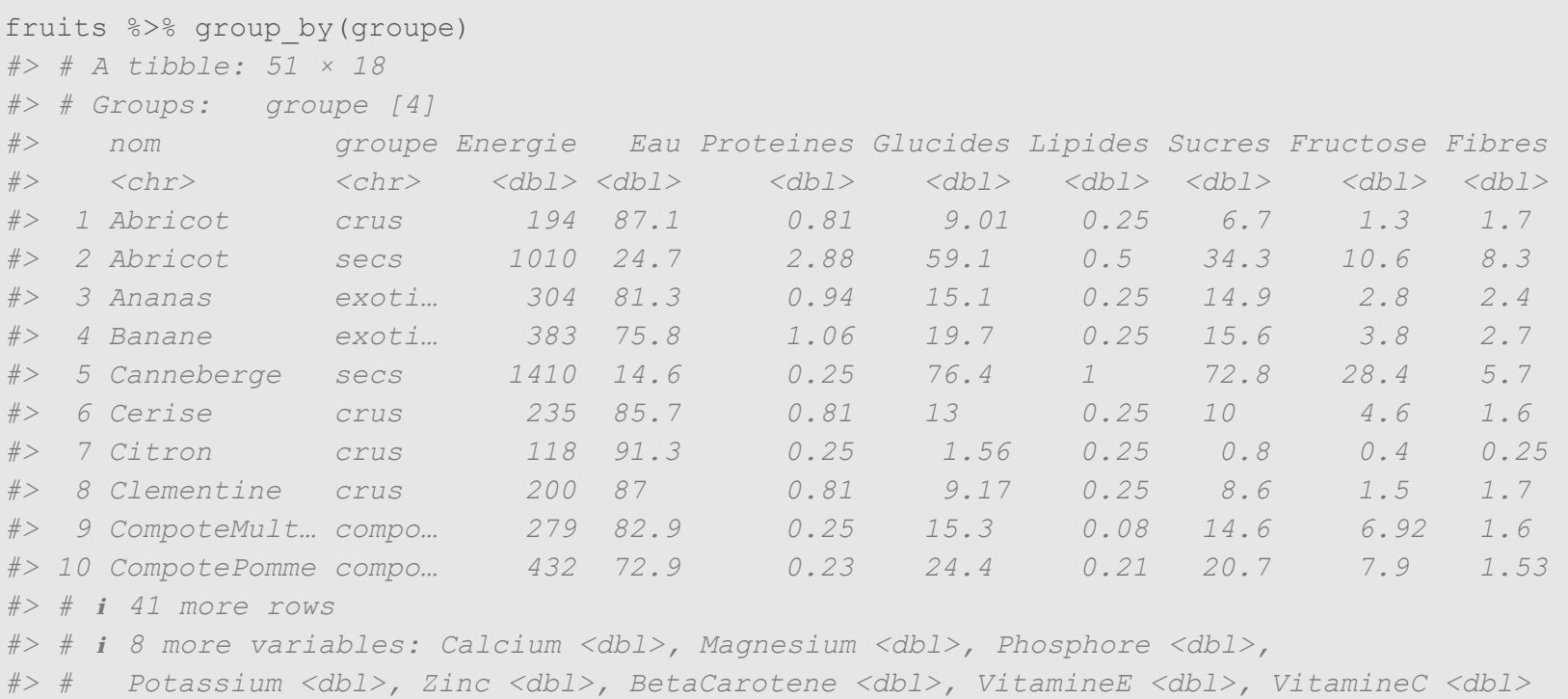

Les données sont prêtes à être "traitées" groupe par groupe. PS : L'opération ungroup() permet d'enlever les groupes.

### **Calculer une moyenne**

```
fruits %>%
 group by (groupe) 8>8 summarize(SucreMoyen = mean(Sucres))
#> # A tibble: 4 × 2
#> groupe SucreMoyen
#> <chr> <dbl>
#> 1 compote 15.5 
#> 2 crus 9.68
#> 3 exotique 11.4 
#> 4 secs 55.0
```
#### Avec la fonction summarize. Avec les fonctions classiques.

```
aggregate(fruits$Sucres,
```
by = list(fruits\$groupe),

 $FUN = mean$ )

- *#> Group.1 x #> 1 compote 15.533333 #> 2 crus 9.684242 #> 3 exotique 11.380000*
- *#> 4 secs 54.980000*

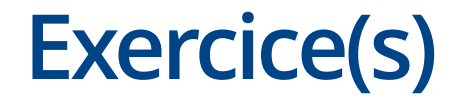

Calculer l'énergie moyenne, la teneur en sucres médiane et le maximum de la teneur en Fibres par groupe de fruits et trier le tout par ordre décroissant du maximum de la teneur en Fibres !

# **Deux autres fonctions pour sélectionner ou transformer des colonnes**

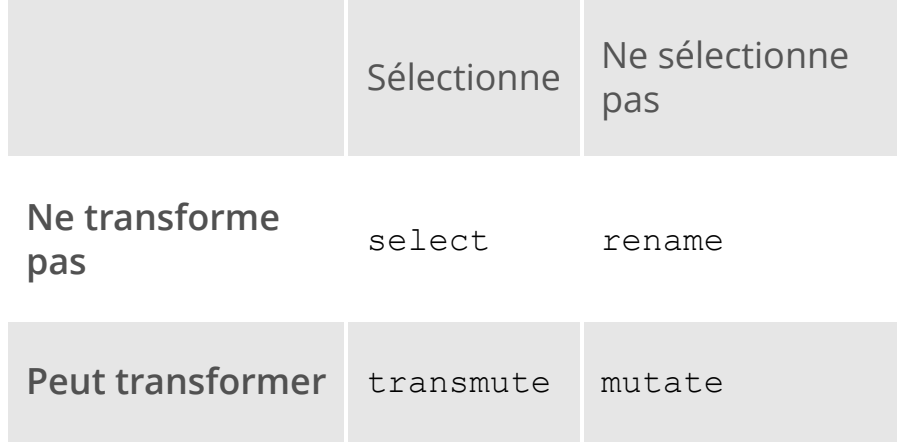

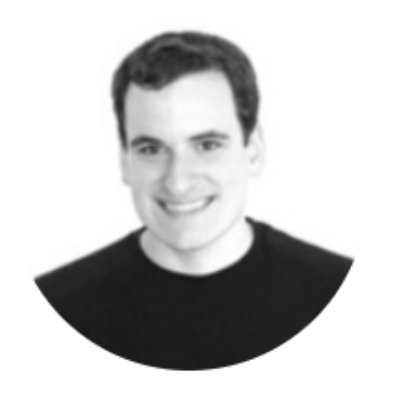

**David Robinson** 

Principal Data Scientist at Heap

#### **Compter**

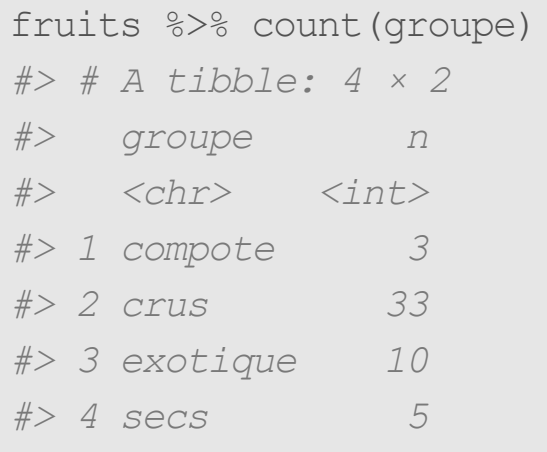

Avec le "verbe" count : On peut ensuite ranger les résultats par ordre décroissant :

> fruits %>% count(groupe) %>% arrange(desc(n)) *#> # A tibble: 4 × 2 #> groupe n #> <chr> <int> #> 1 crus 33 #> 2 exotique 10 #> 3 secs 5 #> 4 compote 3*

#### **Compter deux choses à la fois**

Par exemple, compter dans chaque groupe le nombre de fruits dont la teneur en Vitamine C est inférieure ou supérieure à 50 :

```
fruits %>%
 mutate(VitCqual = cut(VitamineC, c(0, 50, 100))) %>%
 count (groupe, VitCqual, name = "N")
#> # A tibble: 6 × 3
#> groupe VitCqual N
#> <chr> <fct> <int>
#> 1 compote (0,50] 3
#> 2 crus (0,50] 32
#> 3 crus (50,100] 1
#> 4 exotique (0,50] 7
#> 5 exotique (50,100] 3
#> 6 secs (0,50] 5
```
### **Super bonus : la table de contingence**

Ce n'est pas facile, il vaut mieux utiliser la fonction table :

```
library(tidyr)
fruits %>%
 mutate(VitCqual = cut(VitamineC, c(0, 50, 100))) %>%
 count (groupe, VitCqual, name = ''N'') 8>8pivot wider(id cols = groupe,
           names from = VitCqual,
          values from = N)
#> # A tibble: 4 × 3
#> groupe `(0,50]` `(50,100]`
#> <chr> <int> <int>
#> 1 compote 3 NA
#> 2 crus 32 1
#> 3 exotique 7 3
#> 4 secs 5 NA
```
Avec les illustrations de Allison Horst (<https://www.allisonhorst.com/>)

# **D'autres fonctions utiles en bonus**

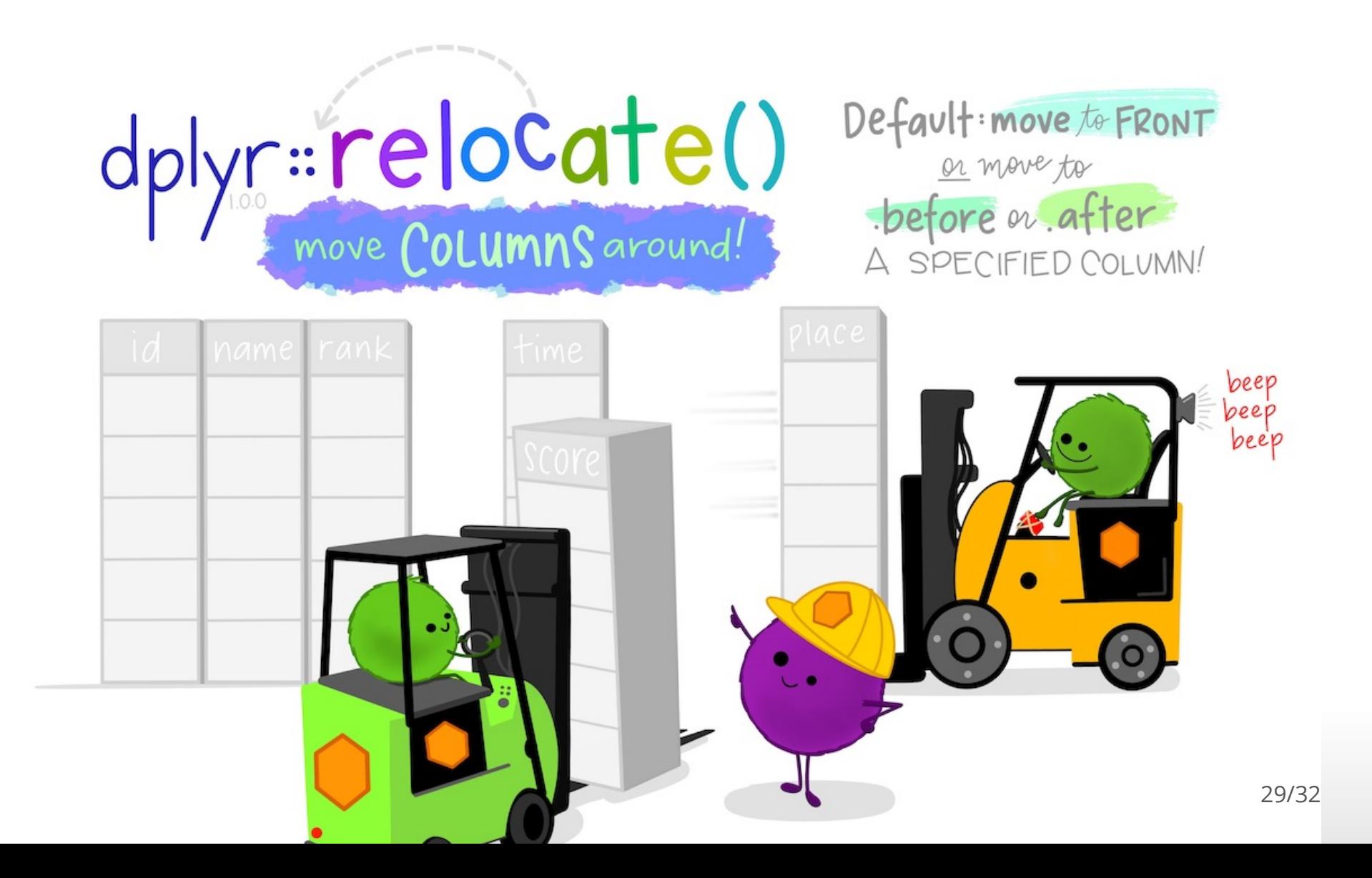

# dplyr: across() use within mutate()

# apply function(s) to<br>a selection of columns!

Mean

#### **EXAMPLE:**

 $df$  %>% group\_by(species) %>%<br>summarize( across(where(is.numeric), mean)

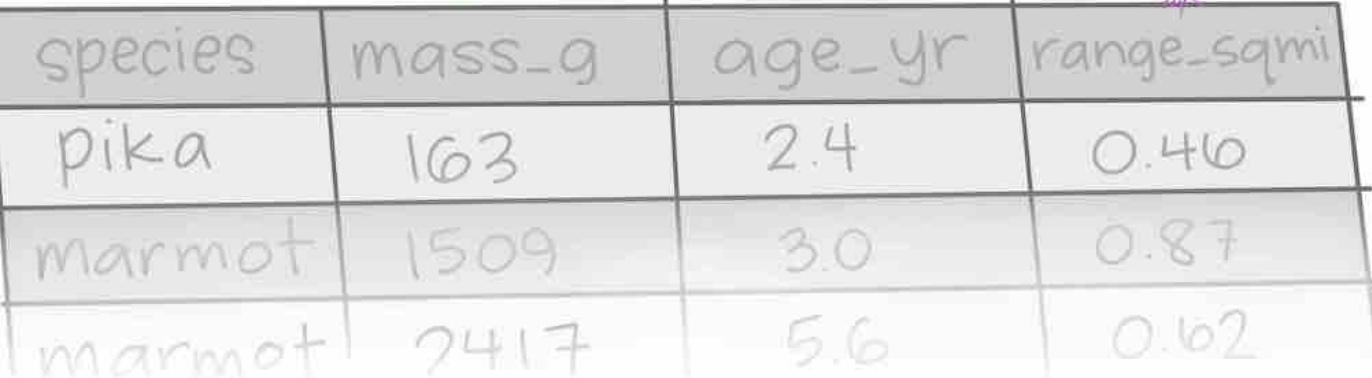

30/32

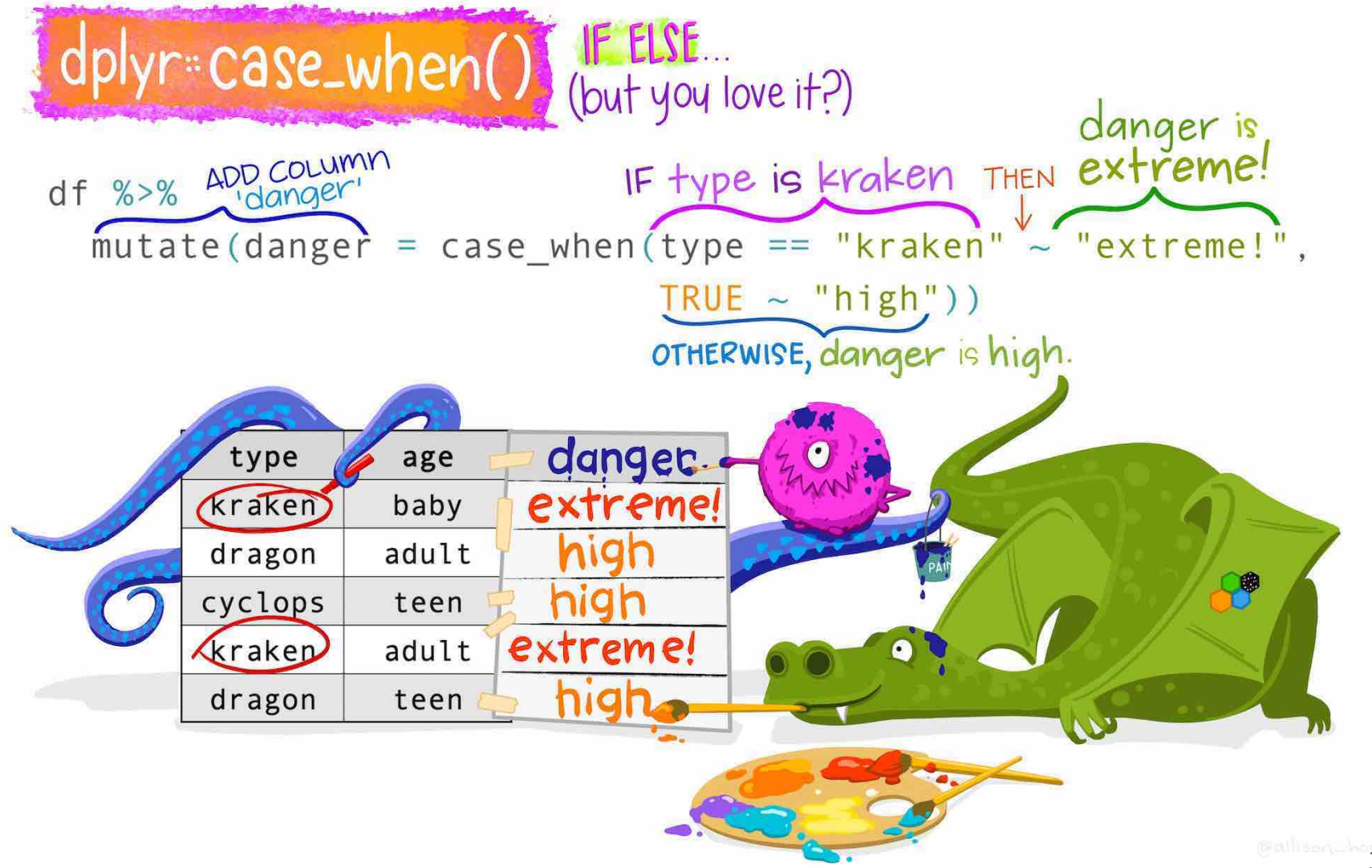

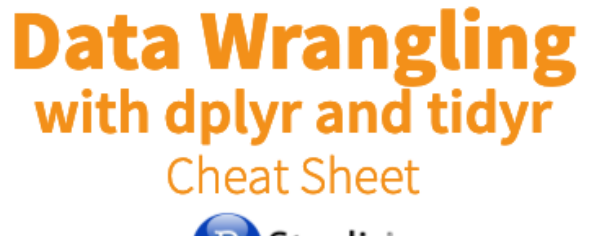

#### R Studio

# **Il y a [tellement](https://www.rstudio.com/wp-content/uploads/2015/02/data-wrangling-cheatsheet.pdf) d'autres fonctions !**